OTTV

### **Workshop Turniersoftware**

Herren Einzel

terren Einzel

Bruck an der Mur, 7. März 2020

Herren Einzel

Herren Einzel

# **WORKSHOP TURNIERSOFTWARE**

Bruck an der Mur, 7. März 2020

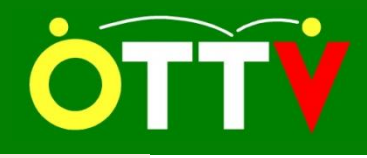

### **Workshop Turniersoftware**

Bruck an der Mur, 7. März 2020

### ➢ **ALLGEMEINES ZU TURNIERSOFTWARE**

- Tools zur Durchführung von Turnieren im ÖTTV
	- Mannschaftsbewerbe mit XTTV-Ergebnisdienst
	- **Einzel, Doppel und Mixed mit Turniersoftware**
- Spielsysteme
	- Gruppen "Jeder gegen jeden"
	- K.o.-System
	- Vollständiges K.o.-System
	- Kombination dieser System in Vor-, Zwischen- und Finalrunden

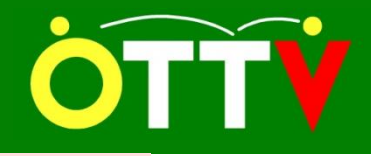

### ➢ **ALLGEMEINES ZU TURNIERSOFTWARE**

- Softwaretools sollen bei der Turnierabwicklung unterstützen, können aber einen Turnierleiter mit Erfahrung nicht ersetzen.
- Man sollte immer ein Backup haben um auf diverse Probleme vorbereitet zu sein.
- In die Turniersoftware können die Daten eines Turniers mit allen Nennungen aus der Datenverwaltung von XTTV importiert werden
- Turniersoftware unterstützt bei der Abwicklung des Turniers und Ergebnisse können erfasst werden
- Ergebnisse können aus der Turniersoftware exportiert werden und auf Webseite "live" dargestellt werden

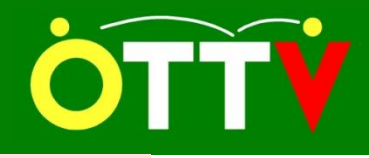

Bruck an der Mur, 7. März 2020

## ➢ **ALLGEMEINES ZU TURNIERSOFTWARE**

- Ergebnisse können aus der Turniersoftware exportiert werden und in RC-Rangliste übernommen werden
- Zusammenspiel dieser Tools (XTTV, Turniersoftware, RC-Rangliste) soll Fehler vermeiden helfen.
- Alle Daten zum Turnier (Ergebnisse, …) werden in tud-File gespeichert.

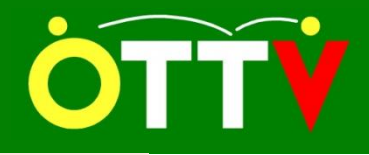

### ➢ **TURNIERSOFTWARE**

- Wie jede andere getestete Software kann auch diese nicht alle Wünsche erfüllen
- <http://www.kttv.at/download.php>
- Zuerst setup.exe ausführen und anschließend update.exe
- Ohne Lizenz nur 30 Tage Testversion mit fast voller Funktionalität
- Neue Softwareversion kann immer mit update.exe installiert werden, setup.exe dann nicht mehr notwendig
- Hilfe erhält man über Menüpunkt ? > Hilfe
- Ankauf für jedermann über Kurt Goritschnig möglich. Kontaktdaten im Menüpunkt ? > Über oder auf Webpage

### **Workshop Turniersoftware**

Bruck an der Mur, 7. März 2020

### ➢ **TURNIERSOFTWARE**

- Vorstellung der Software anhand eines einfachen Turniers
	- Dateien > Neu
	- Bearbeiten > Einstellungen > Turnieroptionen
	- Bearbeiten > Einstellungen > Boxenplan
	- Bearbeiten > Spieler
	- Bearbeiten > Bewerbe
	- Bearbeiten > Einstellungen > Zeitplan
	- Listenausgabe > Drucken
	- Listenausgabe > Anzeigen > Raster
	- Bearbeiten > Spiele > Spielboxen
	- Bearbeiten > Spiele > Ergebnisse
	- Bearbeiten > Reihung
	- Restliche Menüpunkte im Kurzüberblick

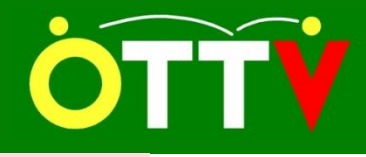

### Bruck an der Mur, 7. März 2020

### ➢ **Ergebnisdarstellung im Web über XTTV**

- Software kann so eingestellt werden, dass Turnierergebnisse regelmäßig als XML auf einen ÖTTV-Server hochgeladen werden.
- Entsprechende Einstellungen in XTTV Datenverwaltung Turnierdaten notwendig
- Ergebnisse werden unter <https://xttv.oettv.info/public/turnierergebnisse.php> dargestellt
- Webseite ist responsive

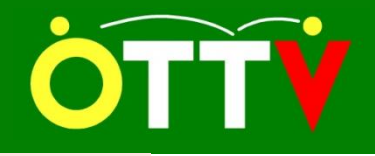

### **Workshop Turniersoftware**

Bruck an der Mur, 7. März 2020

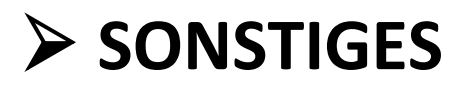

- RC-Rangliste
	- Export aus Turniersoftware kann über Hilfsmittel von XTTV (Zugang haben ausgewählte Personen) importiert werden sodass Berechnung der neuen Ranglistenpunkte mit wenigen Klicks erfolgen kann.
	- tud-File mit Ergebnissen ist an ÖTTV ([m.neuwirth@oettv.org](mailto:m.neuwirth@oettv.org)) zu senden
- PDF-Drucker
	- Zum Erstellen von Ergebnis-PDF's aus der Turniersoftware muss ein PDF-Drucker installiert sein. z.B.:
		- pdf24 [\(http://de.pdf24.org/](http://de.pdf24.org/))
		- 7-PDF Printer ([http://www.7-pdf.de/produkte/7-pdf](http://www.7-pdf.de/produkte/7-pdf-printer)[printer](http://www.7-pdf.de/produkte/7-pdf-printer))